- 【概要】デジスパイスⅢと Bluetooth でリンクした iOS 端末上のアプリ"DigSpice Circuit Timer Pro"が計測したその周の ラップタイムと最高速を Twitter に投稿できます。
- 【対応機種】 iPhone4S~7 (5C,SE も含む) iPad (第 3 世代以降) iPad Mini(初代以降) iPodTouch (第 5 世代以降) ※上記端末の iOS8.3 以降
- 【利用条件】 Twitter 機能が使える状態であること。 ・データ通信ができる SIM が入っている。 ・テザリング等によりモバイルルータに繋がり通信ができること。

## 【使用方法】

- 1. 『DigSpice Circuit Timer Pro』Ver1.18 以降を AppStore からダウンロードする。
- 2.『DigSpice Circuit Timer Pro』の設定

Twitter 機能を使うには画面右上の"MENU"をタップ、設定画面に入り"タイムを Twitter に投稿する"を ON にします。

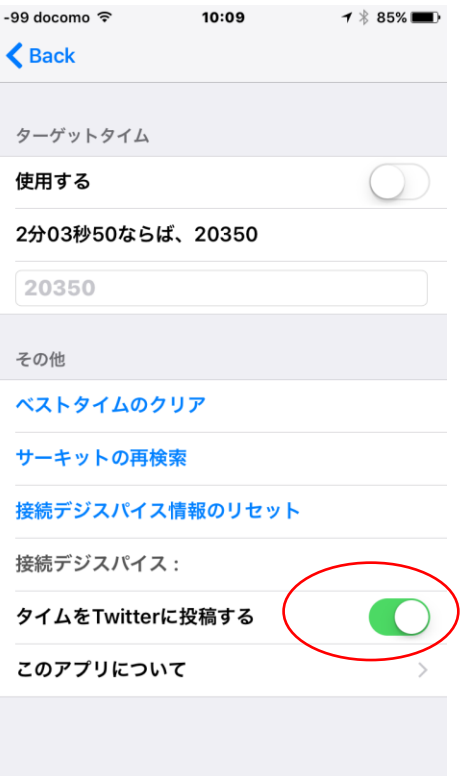

2.メイン画面に戻りデジスパイス 3 のスイッチを[BLE]にした後、アプリと接続のために左下の"ON"をタップします。

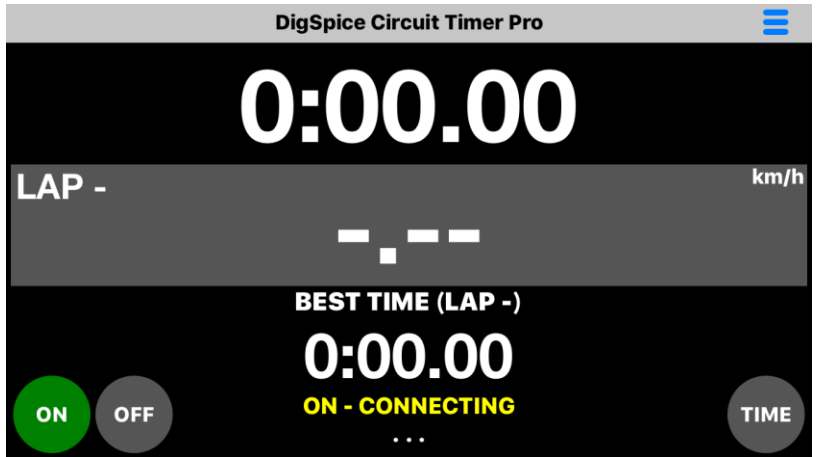

3."タイムを Twitter に投稿する"ON 後、初回接続時に Twitter アカウントへのアクセス許可を求めるメッセージが 表示されます。

OK をタップしてください。

ここで"許可しない"を選択すると投稿は行われません。

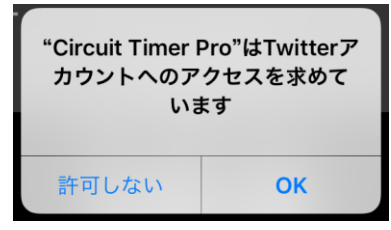

※あとで許可する場合は、ホーム画面・設定・Twitter の中の"アカウントの使用を許可する APP"で

"Circuit Timer Pro"を"ON"にしてください。

4."タイムを Twitter に投稿する"が ON になっていると、デジスパイス 3 との接続時に投稿する Twitter アカウントの 選択画面が表示されます。

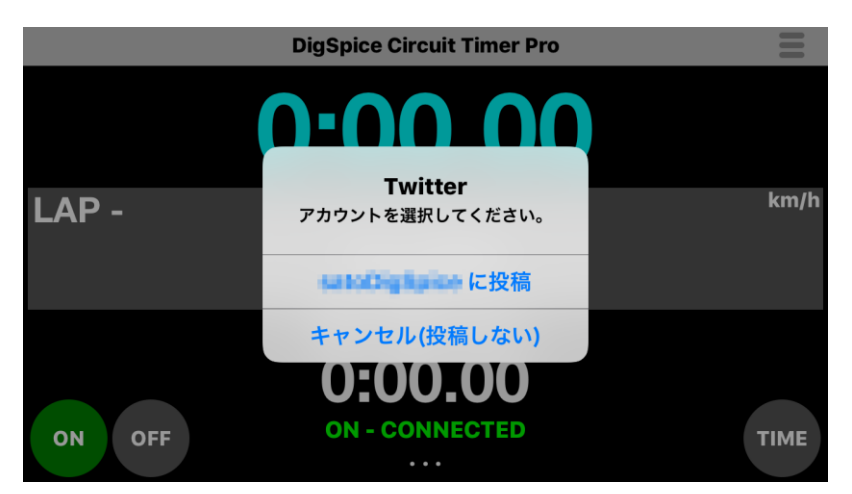

 5.ラップタイムを Twitter に投稿する場合は、投稿に使用するアカウントを選択してください。 キャンセル(投稿しない)を選択した場合ラップタイムの投稿は行われません。 投稿を再開したい場合は一度"OFF"にし接続をやり直し、投稿するアカウントを選択してください。 Twitter アカウントが登録されていない場合は、次のメッセージが表示されます。 アカウントがない場合、投稿はおこなわれません。

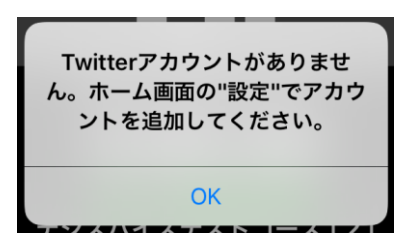

タイムが投稿されたことは、同端末の Twitter アプリで確認できます。

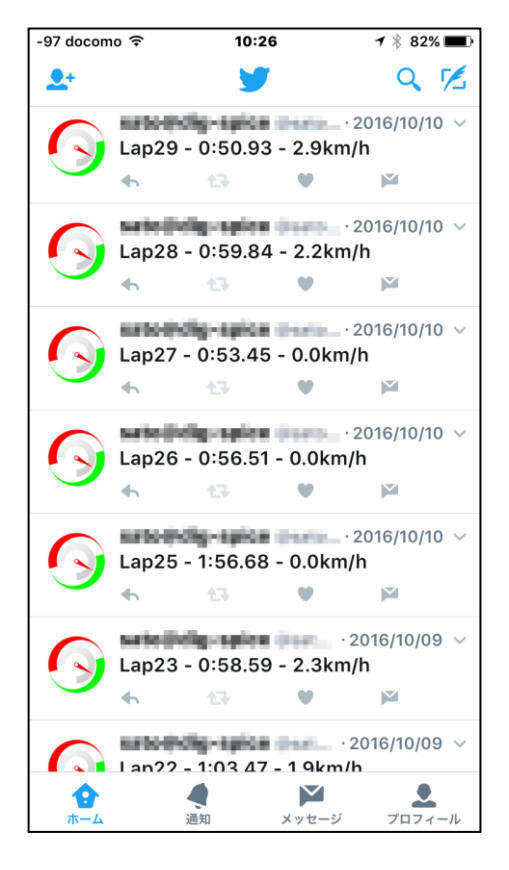

他の端末で投稿されたラップタイム、最高速を見るには、 投稿している Twiteer アカウントをフォローしてくださ い。

※小さいサーキットなどを周回し短時間に数多くの 投稿が行われた場合、Twitter 側で何らかの制限を かけられる可能性があります。

【Twitter アカウント設定】iPhone ホーム画面の"設定"で行います。

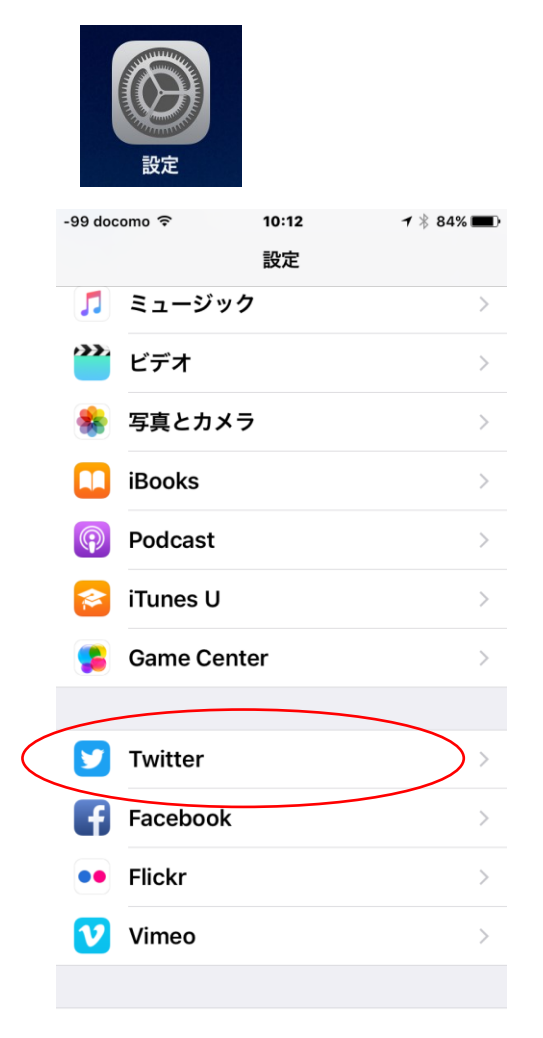

ユーザ名とパスワードを入力しサインインします。

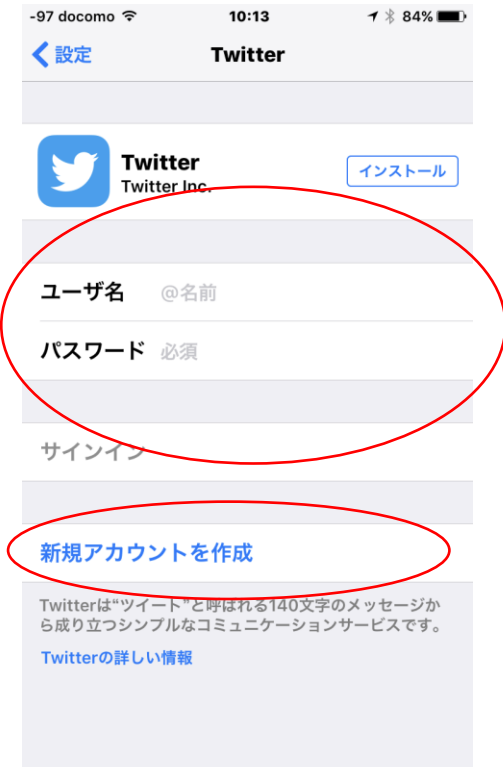

新たにアカウント作成する場合は"新規アカウントを作成"をタップ、表示されるメッセージに従って 操作してください。

※アカウント作成が不明な場合は Twitter の HP などを参照してください。